# **Skytap Cloud CI Plugin**

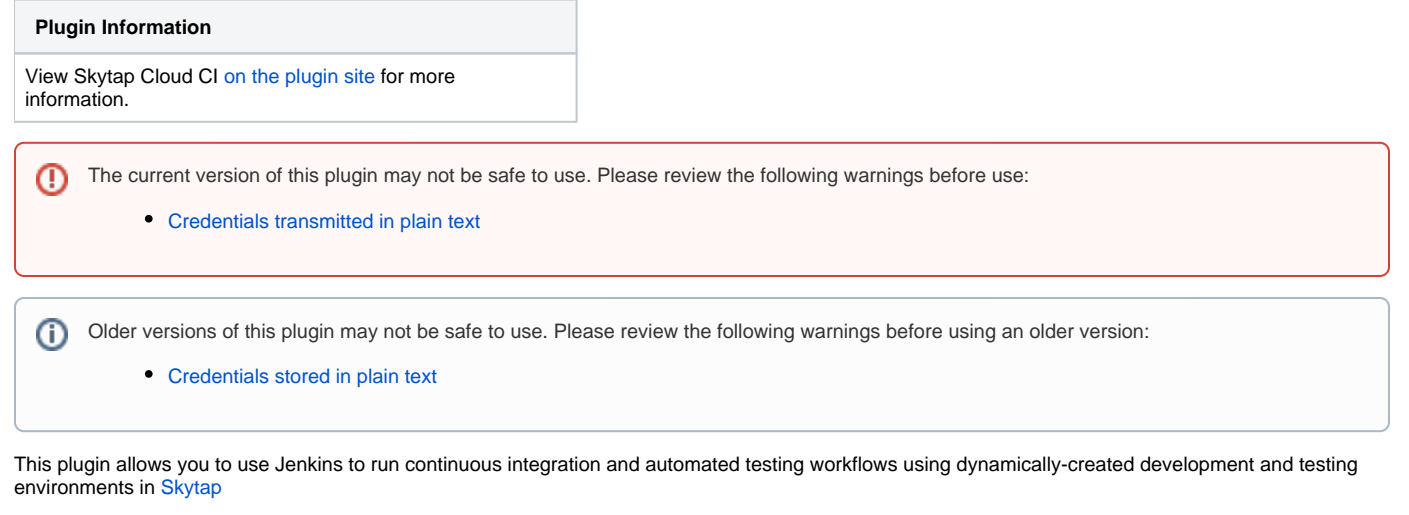

Sections in this document:

- [Introduction](#page-0-0)
- **[Before You Begin](#page-0-1)**
- [Step 1: Installing the Skytap Cloud CI Plugin for Jenkins](#page-0-2)
- [Step 2: Configuring the Plugin](#page-1-0)
- [Step 3: Adding Skytap Actions to Your Build Steps](#page-2-0)
- [Reference: Skytap Actions and Required Parameters](#page-2-1)

## <span id="page-0-0"></span>Introduction

The **Skytap Cloud CI Plugin for Jenkins** allows you to create and configure [Skytap Cloud](http://www.skytap.com) environments as part of your Jenkins-based continuous integration workflow.

In a matter of minutes, you can create a Skytap virtual environment from a golden template and then use that environment to develop your application or run test passes for unit testing, functional testing, integration testing, stress/performance testing or user acceptance testing. All of the VM and network settings are saved with the template, so once you've created an environment, the network is already set up and you're ready to go.

With **Skytap Cloud CI Plugin for Jenkins**, you can add the following actions to your Jenkins build steps:

- [Add Environment to Project](#page-3-0)
- [Add Template to Project](#page-3-1)
- [Change Environment State](#page-4-0)
- [Connect to Network in another Environment \(ICNR\)](#page-4-1)
- [Connect to VPN Tunnel](#page-5-0)
- [Create Environment from Template](#page-6-0)
- [Create Sharing Portal](#page-7-0)
- [Create Published Service](#page-7-1)
- [Create Template from Environment](#page-8-0)
- [Delete Environment](#page-9-0)
- [List Sharing Portal for Environment](#page-9-1)
- [List VM Published Service](#page-10-0)
- [Merge Template into Environment](#page-11-0)

## <span id="page-0-1"></span>Before You Begin

To use the **Skytap Cloud CI Plugin for Jenkins**, you must have a Skytap account.

If you do not have a Skytap account, you can sign up for a demo account at [http://www.skytap.com/](http://www.skytap.com)

# <span id="page-0-2"></span>Step 1: Installing the Skytap Cloud CI Plugin for Jenkins

You can install the plugin from the Jenkins web UI, or you can download the plugin from the plugin repository.

1. Navigate to the Jenkins **Manage Plugins** page.

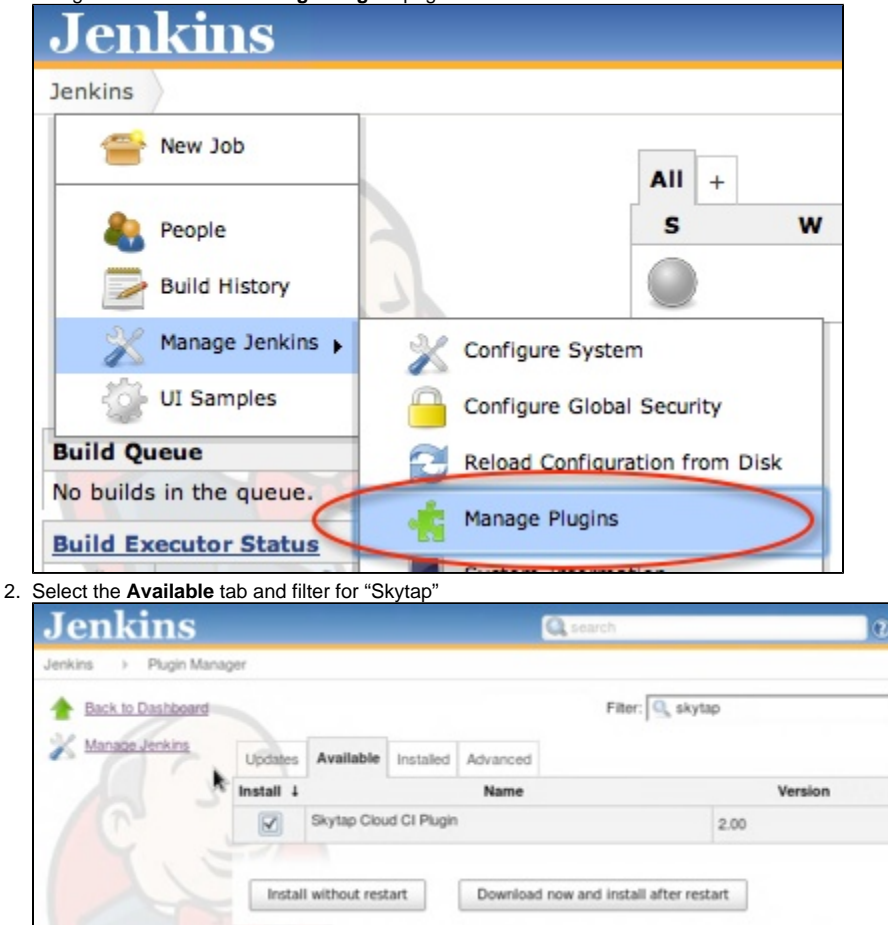

- 3. Select the "Install" checkbox next to "Skytap Cloud CI Plugin for Jenkins."
- 4. Click **Download now and install after restart**.

#### **Option 2:**

**To install the plugin from the Jenkins plugin repository:**

- 1. Download the "skytap.hpi" plugin file from the Jenkins plugin repository.
- 2. Navigate to the Jenkins **Manage Plugins** page.
- 3. Select the **Advanced** tab.

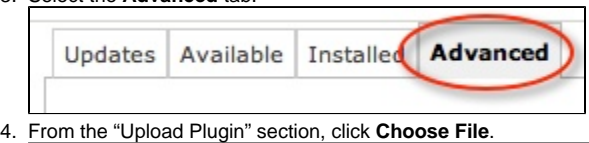

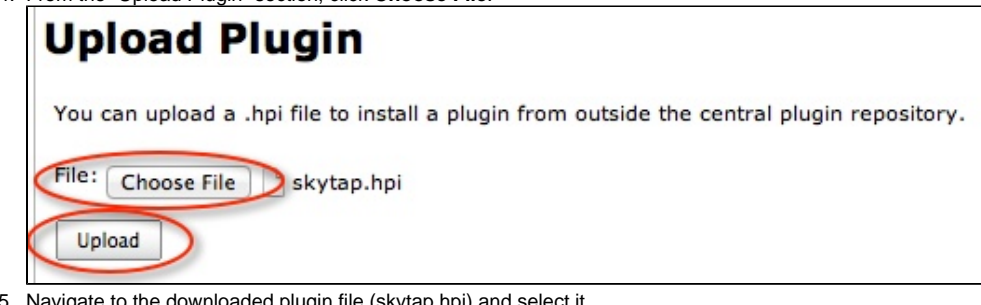

- 5. Navigate to the downloaded plugin file (skytap.hpi) and select it.
- 6. Click **Upload**.
- 7. After the plugin is uploaded, restart Jenkins by navigating to http://\_your-jenkins-server\_/jenkins/restart

Yes

<span id="page-1-0"></span>8. Click **Yes** to confirm.Are you sure about restarting Jenkins?

# Step 2: Configuring the Plugin

To configure the plugin, you will need to enter to your Skytap credentials. Optionally, you can also enable verbose logging.

1. To enter your Skytap credentials:## Navigate to the configuration page for your Jenkins build project.## Under **Build Environment**, enter your Skytap User ID and API security token.

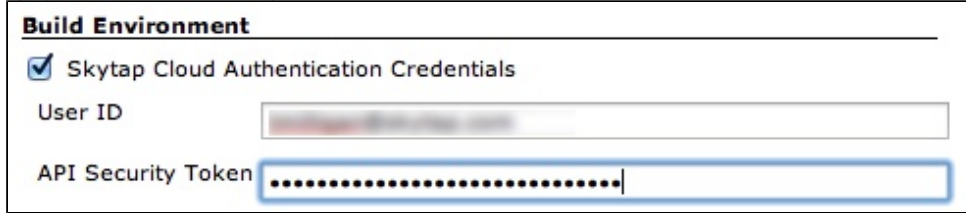

NOTE: You can retrieve your user ID (user name) and API security token from your Skytap account settings page ([https://cloud.skytap.com](https://cloud.skytap.com/account) [/account](https://cloud.skytap.com/account)). If you do not have an API security token listed, use the instructions at [http://help.skytap.com/#Access\\_Policy.html](http://help.skytap.com/#Access_Policy.html) to enable API security tokens in your account.

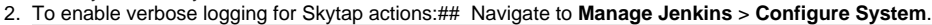

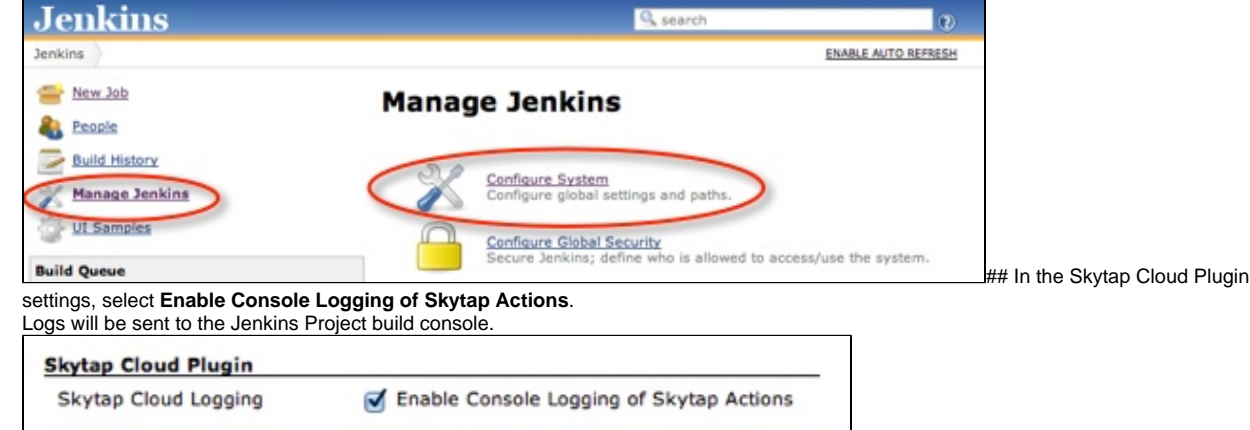

## <span id="page-2-0"></span>Step 3: Adding Skytap Actions to Your Build Steps

Once the plugin is installed and configured, you can add Skytap actions to your Jenkins build steps:

- 1. Navigate to the Jenkins Project Configuration screen.
- 2. From the **Add build step** dropdown menu, select **Execute Skytap Action**.

<span id="page-2-1"></span>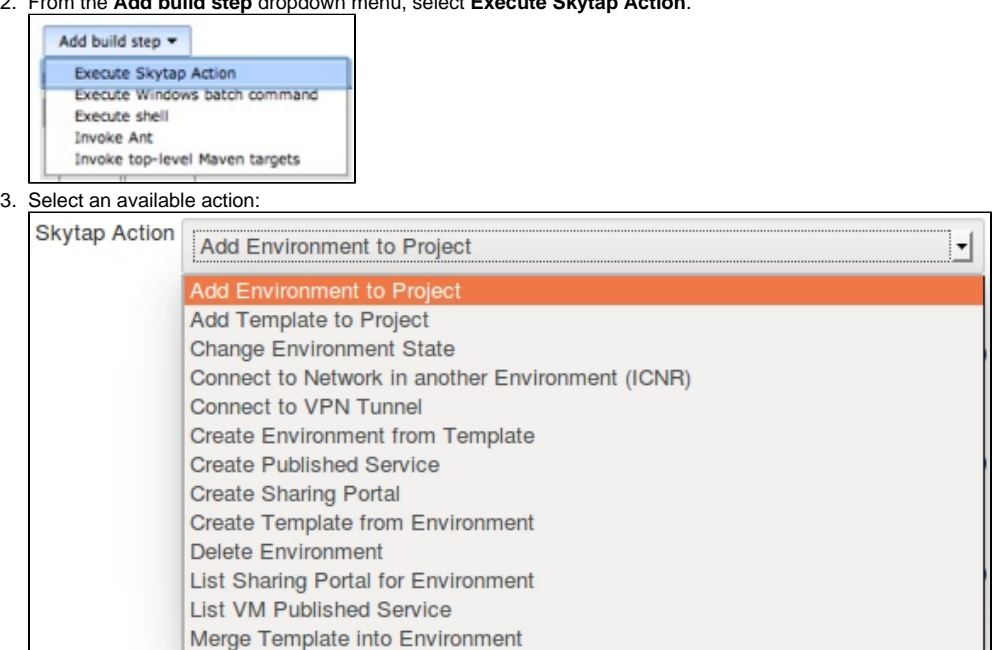

4. Enter any required parameters. For a description of each action and the required parameters, see the sections below.

# Reference: Skytap Actions and Required Parameters

NOTE: If you see different action names, please update the Skytap Cloud CI Plugin to the latest version.

#### <span id="page-3-0"></span>**Add Environment to Project**

This action adds a Skytap environment to a Skytap project.

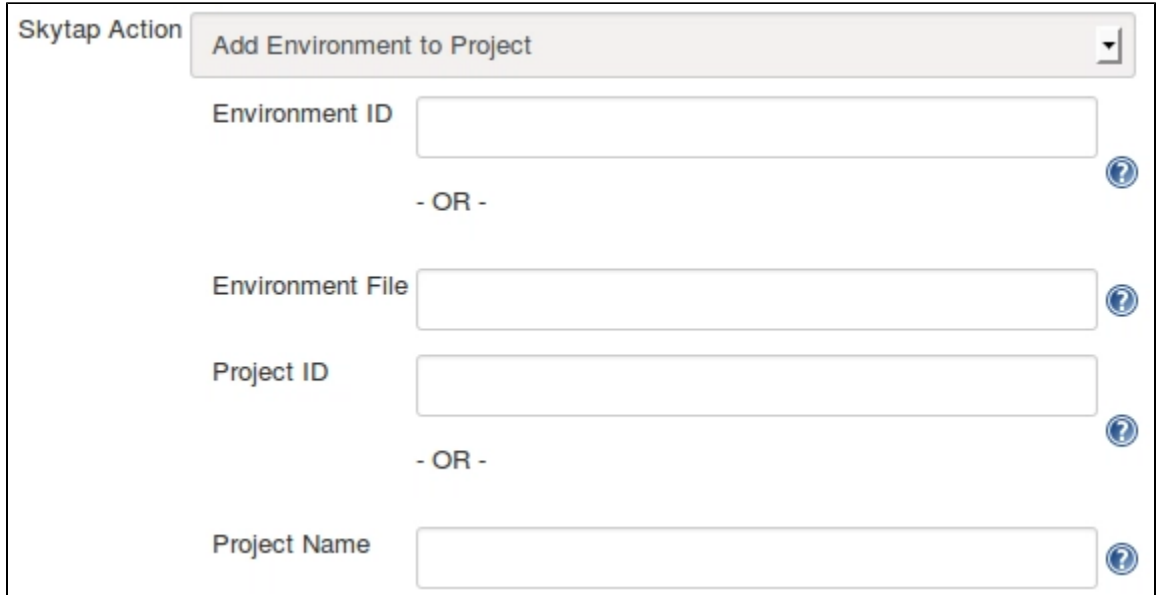

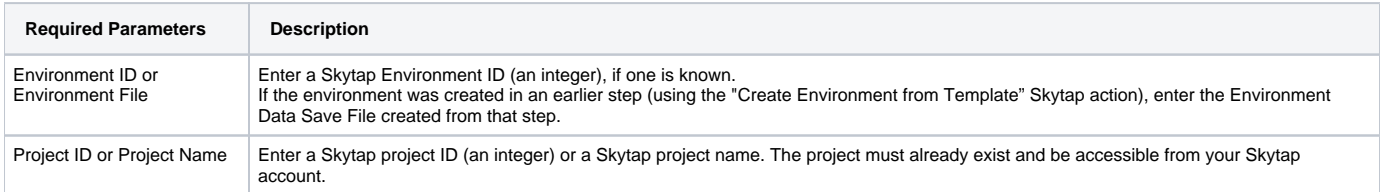

### <span id="page-3-1"></span>**Add Template to Project**

This action adds a Skytap template to a Skytap project.

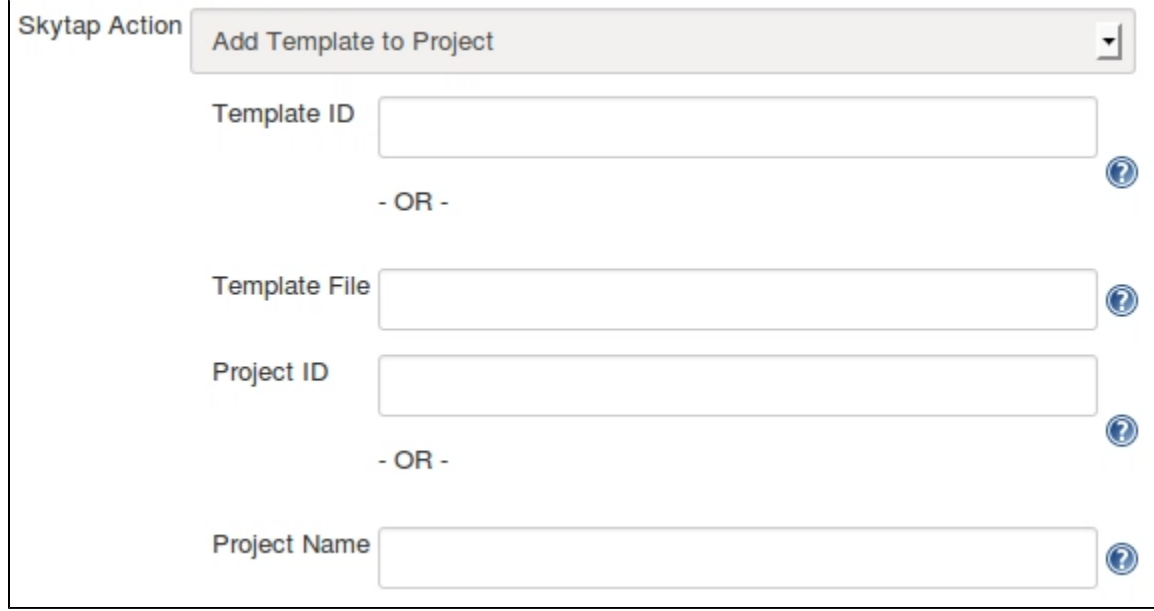

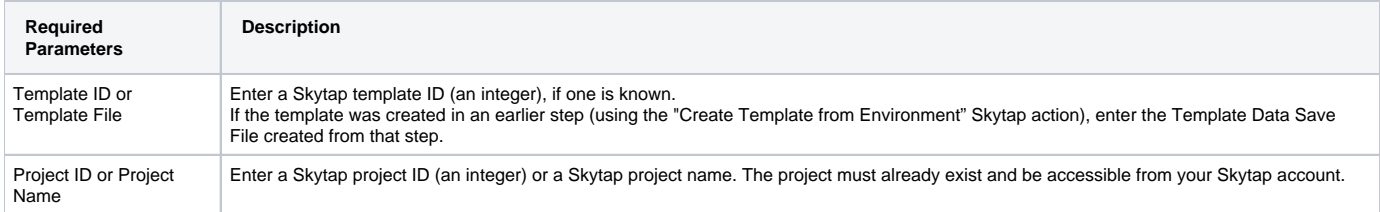

#### <span id="page-4-0"></span>**Change Environment State**

This action will run, suspend, or shut down a Skytap environment.

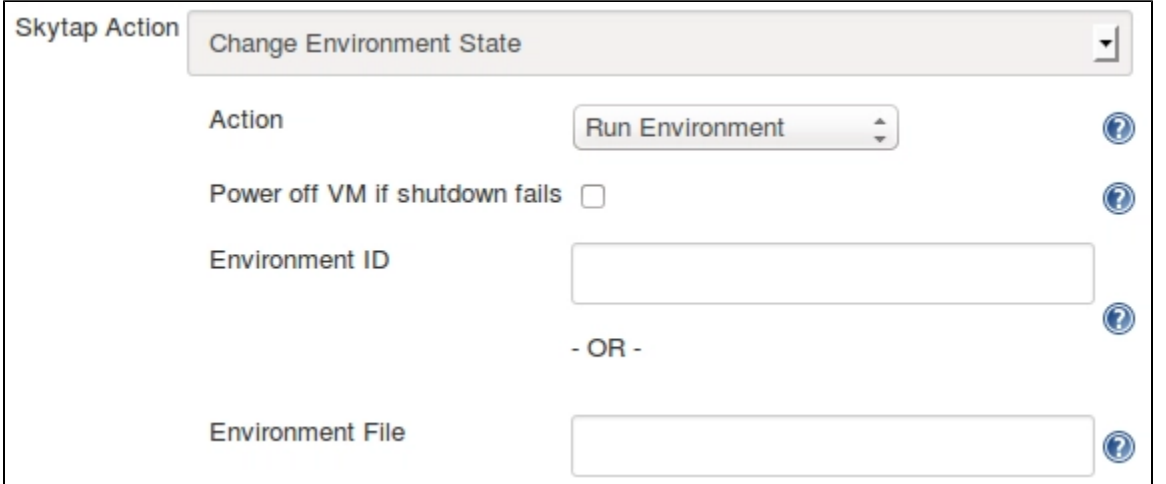

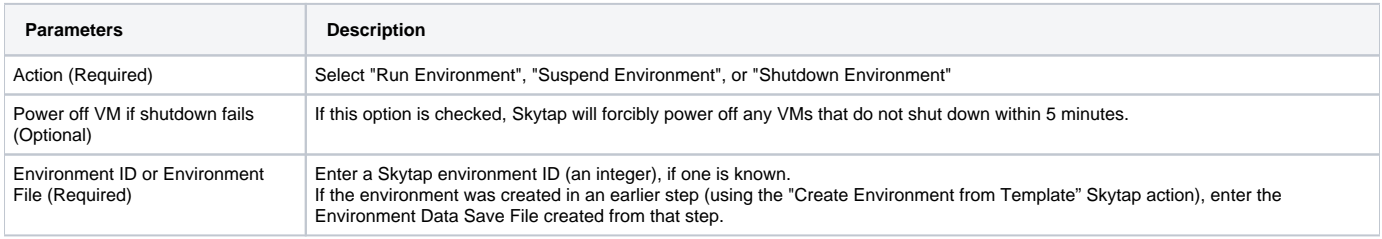

## <span id="page-4-1"></span>**Connect to Network in another Environment (ICNR)**

This action connects two networks in different Skytap environments. The networks must already be configured to allow an Inter-Configuration Network [Routing \(ICNR\)](http://help.skytap.com/#Networking_Between_Environments.html) connection to occur.

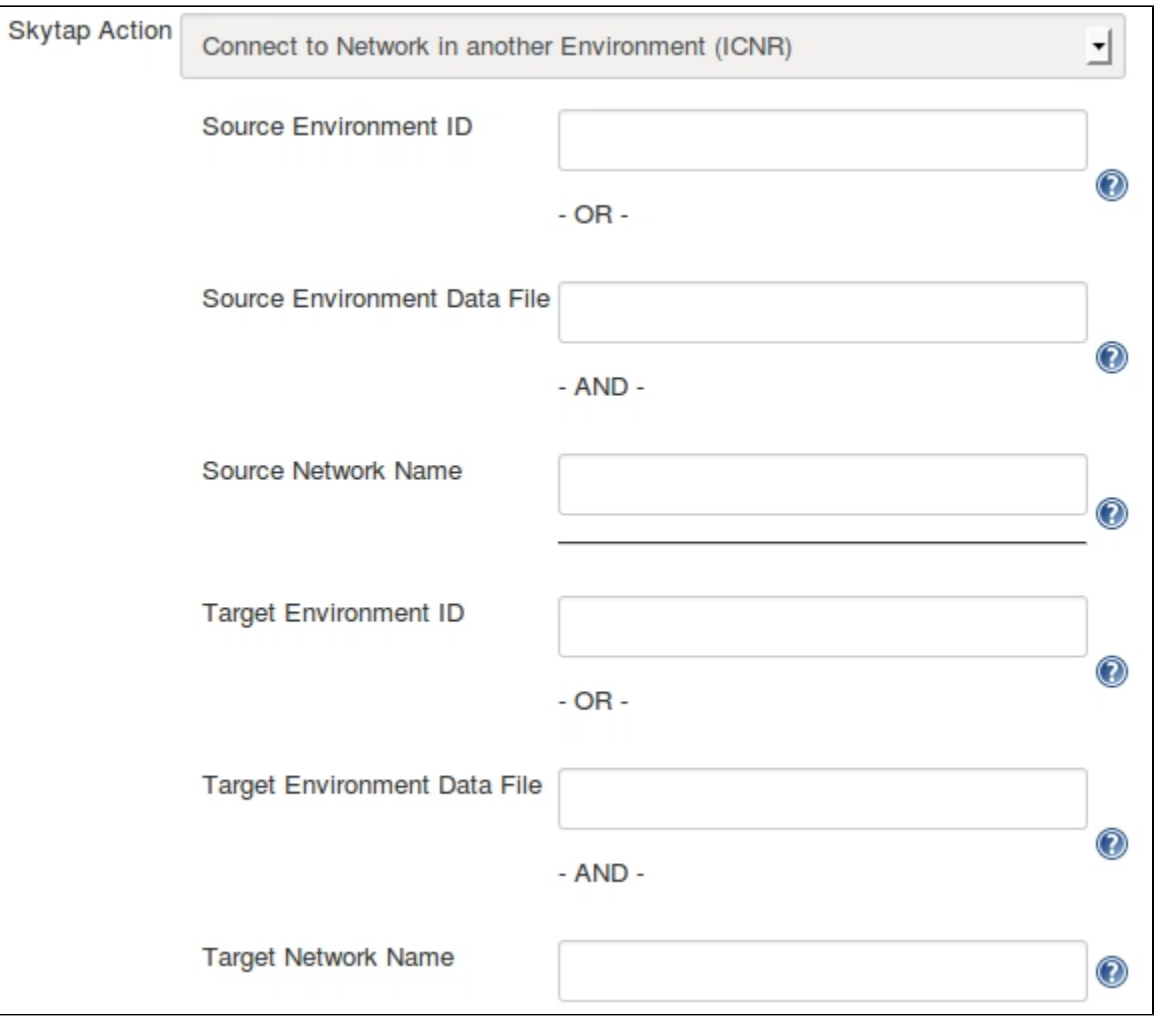

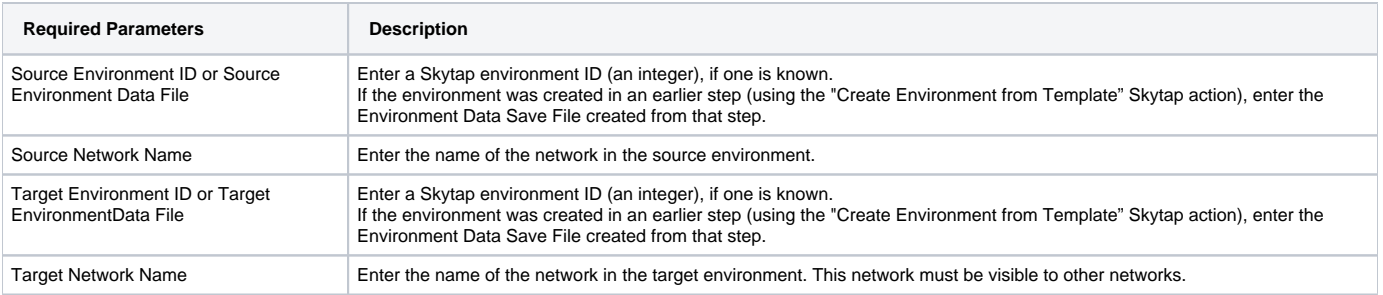

NOTE: If there is more than one network in the environment with the specified name (not recommended), the plugin will use the first network encountered in the metadata associated with the environment.

#### <span id="page-5-0"></span>**Connect to VPN Tunnel**

This action will connect a Skytap environment to a Skytap VPN.

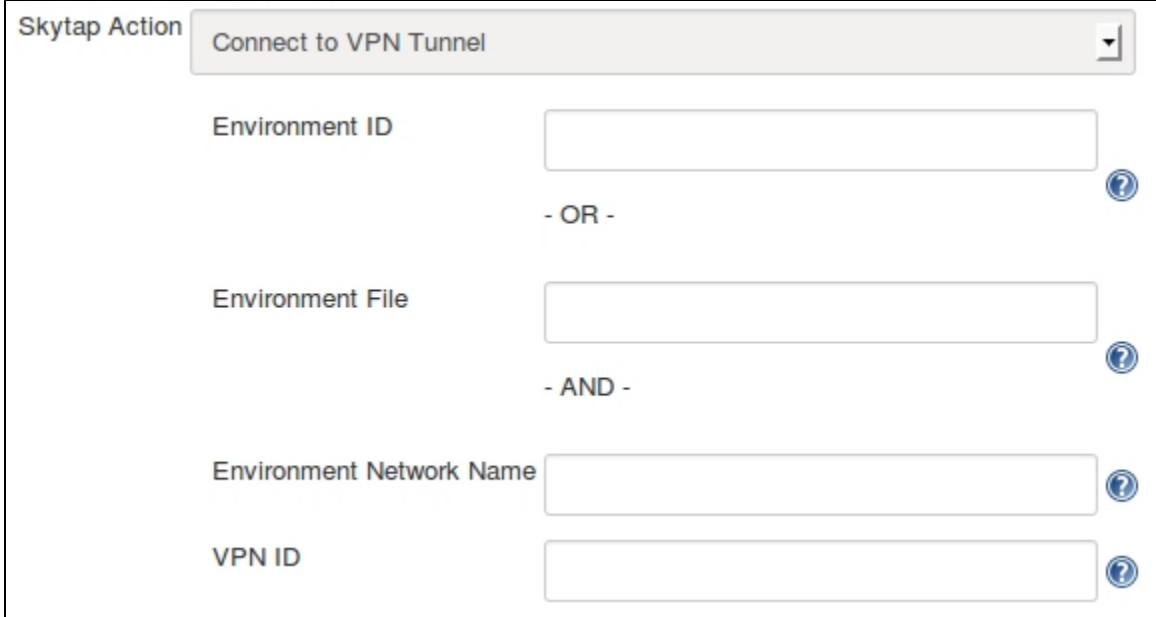

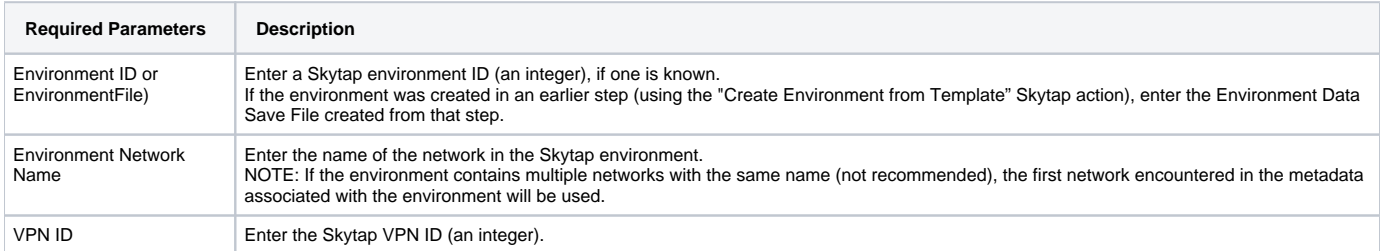

## <span id="page-6-0"></span>**Create Environment from Template**

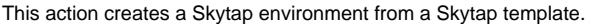

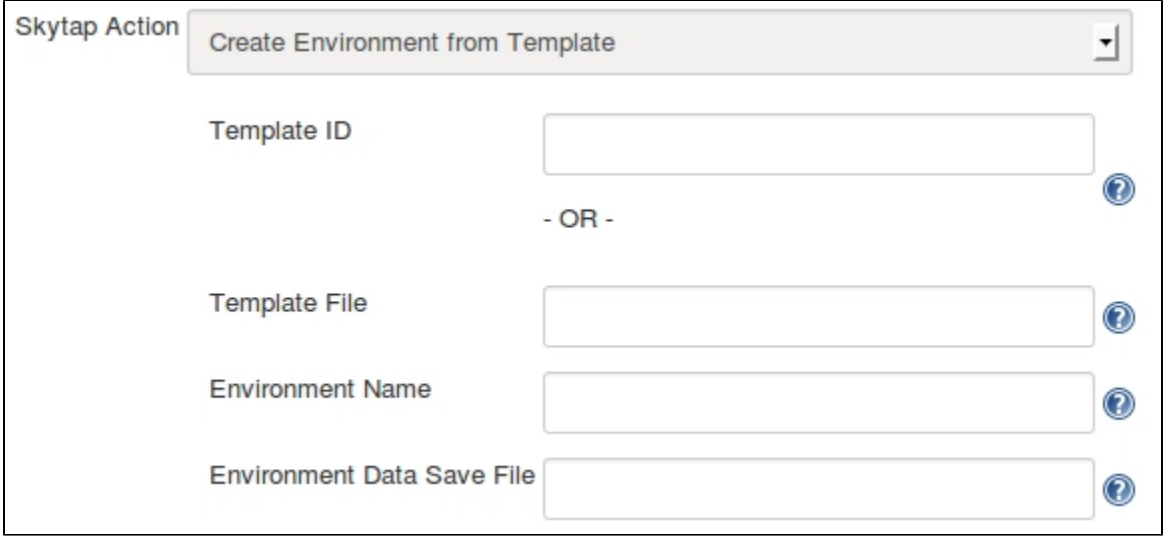

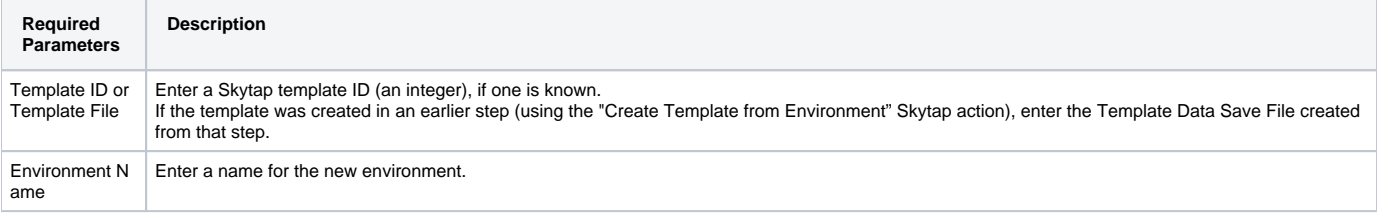

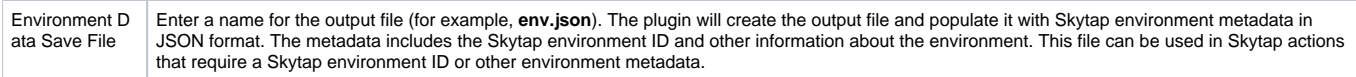

## <span id="page-7-0"></span>**Create Sharing Portal**

This action creates a Sharing Portal for a Skytap environment.

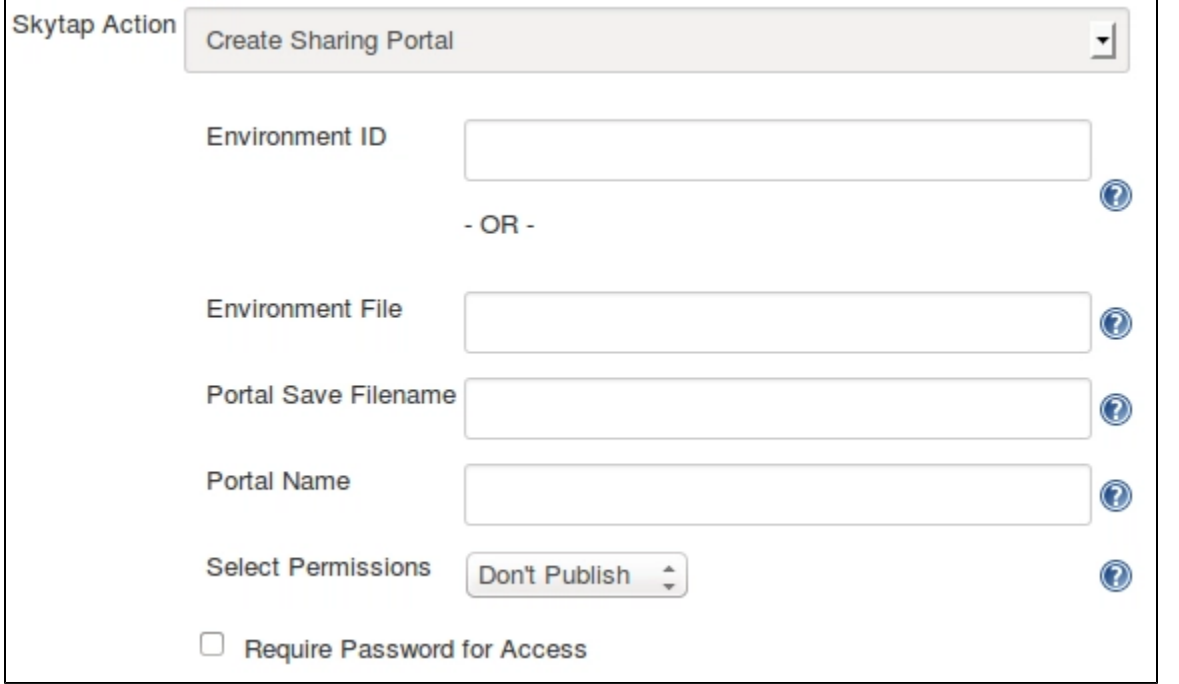

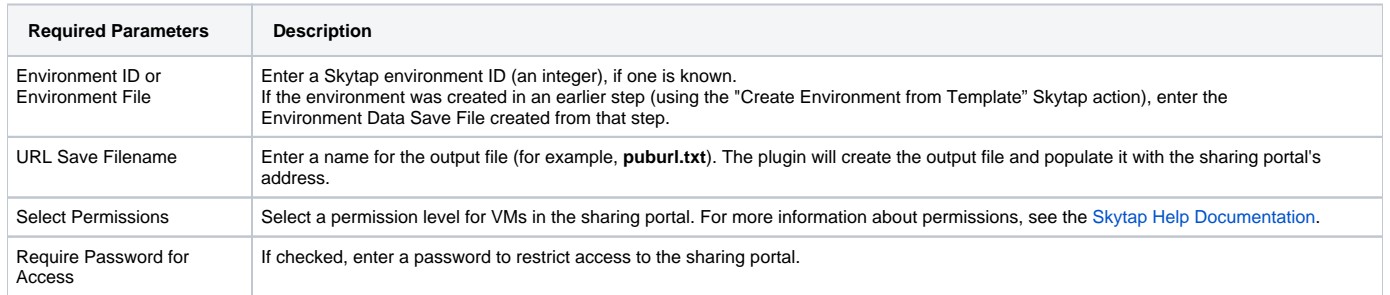

## <span id="page-7-1"></span>**Create Published Service**

This action creates a [Published Service](http://help.skytap.com/#Accessing_VMs_with_Published_Services.html) port opening on a VM's network adapter. This is commonly used to open RDP or SSH access to a VM.

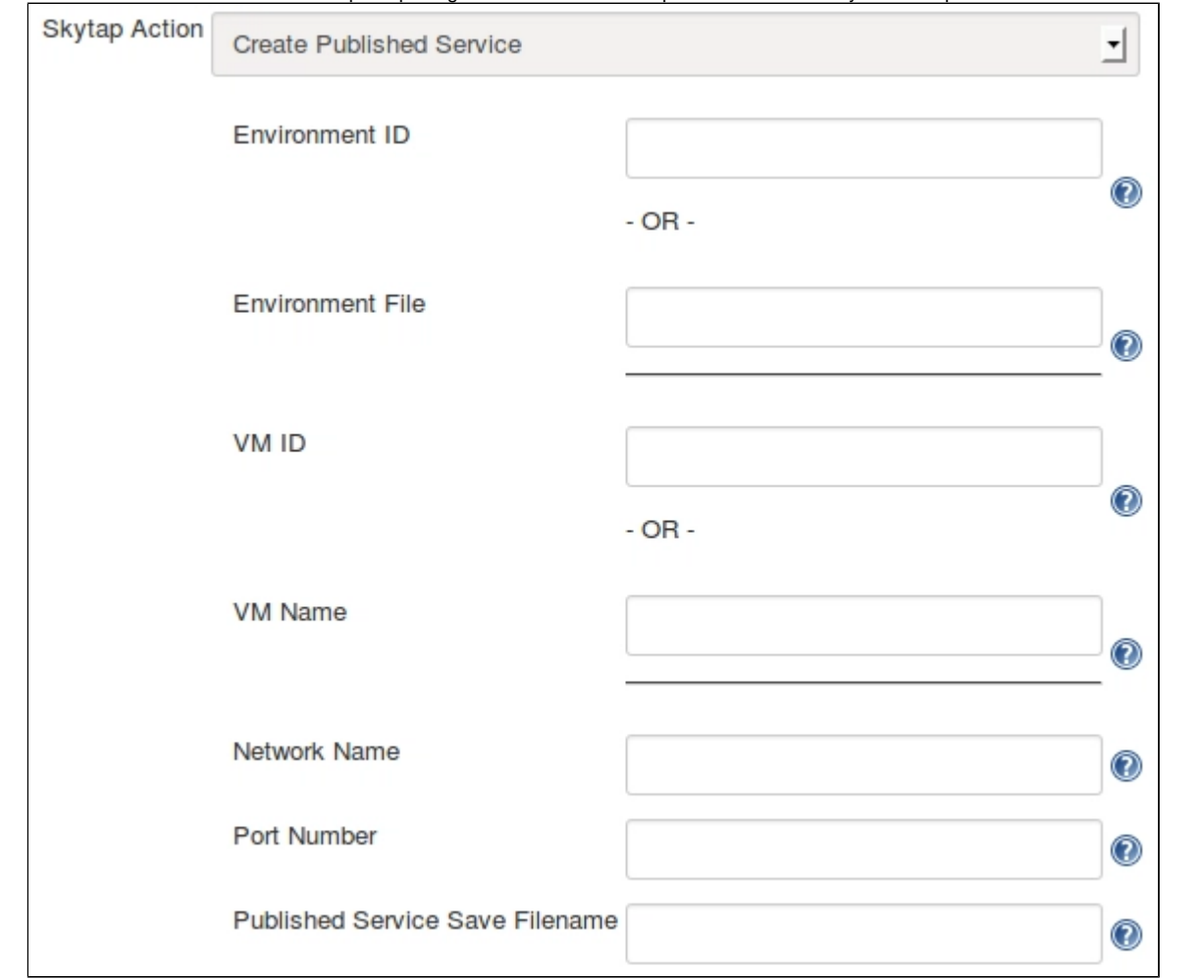

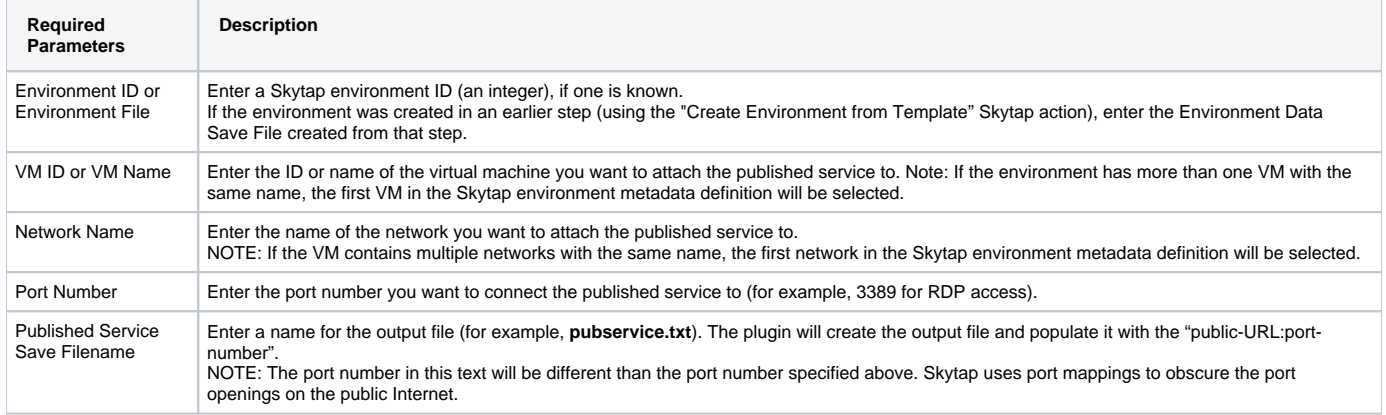

#### <span id="page-8-0"></span>**Create Template from Environment**

This action creates a Skytap template from a Skytap environment.

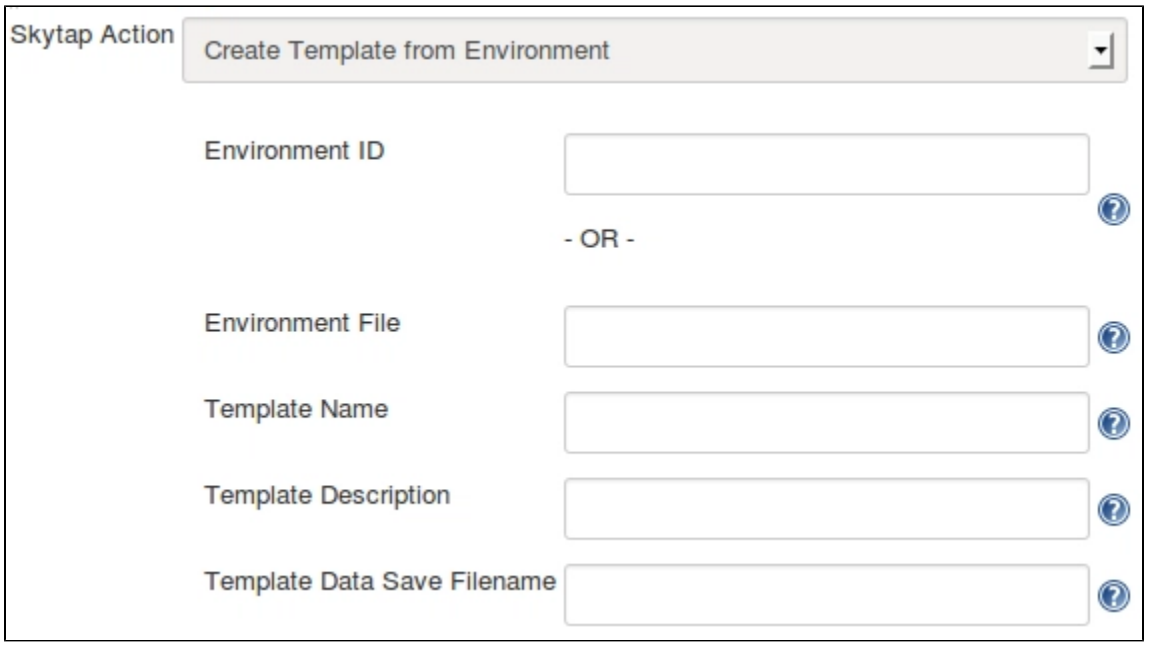

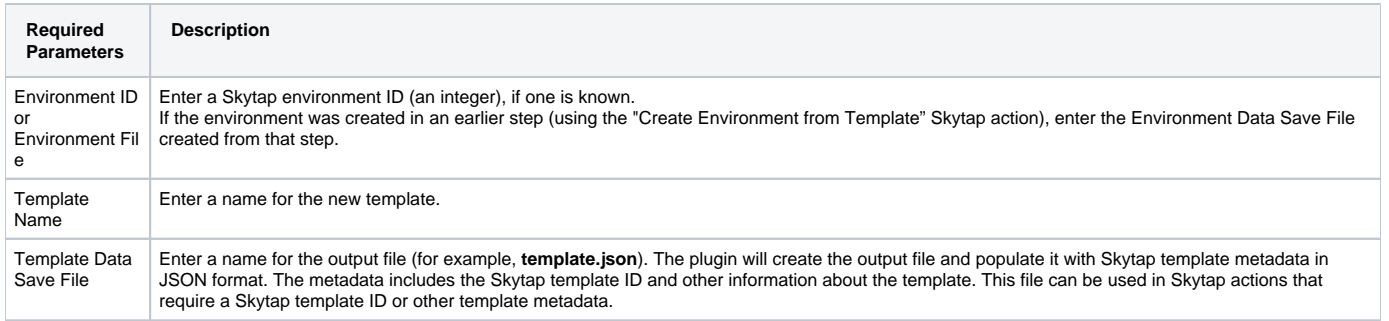

#### <span id="page-9-0"></span>**Delete Environment**

This action deletes a Skytap environment.

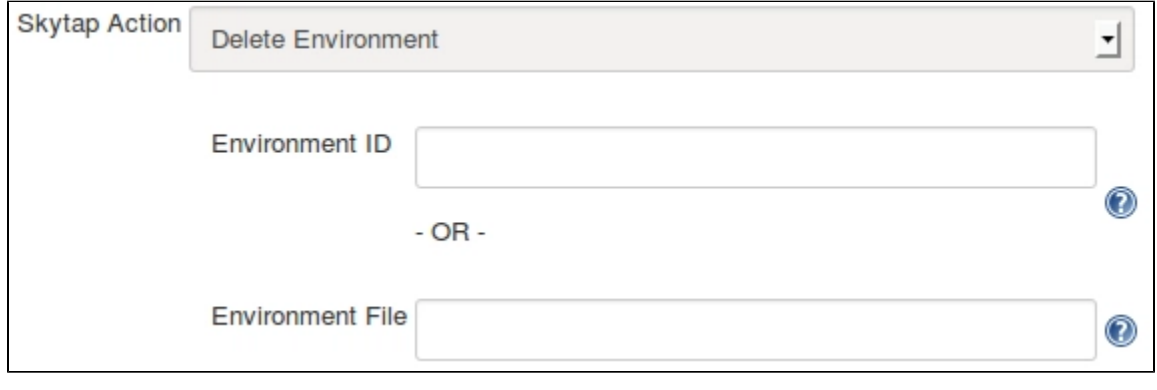

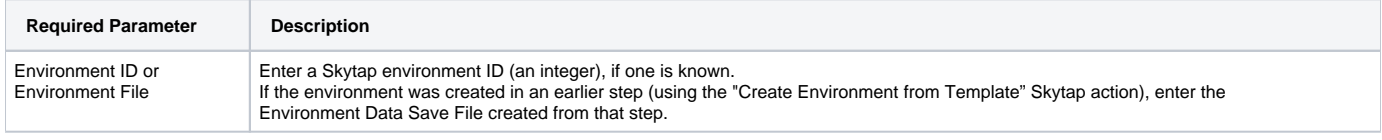

## <span id="page-9-1"></span>**List Sharing Portal for Environment**

This action returns the address for an existing sharing portal in a Skytap environment.

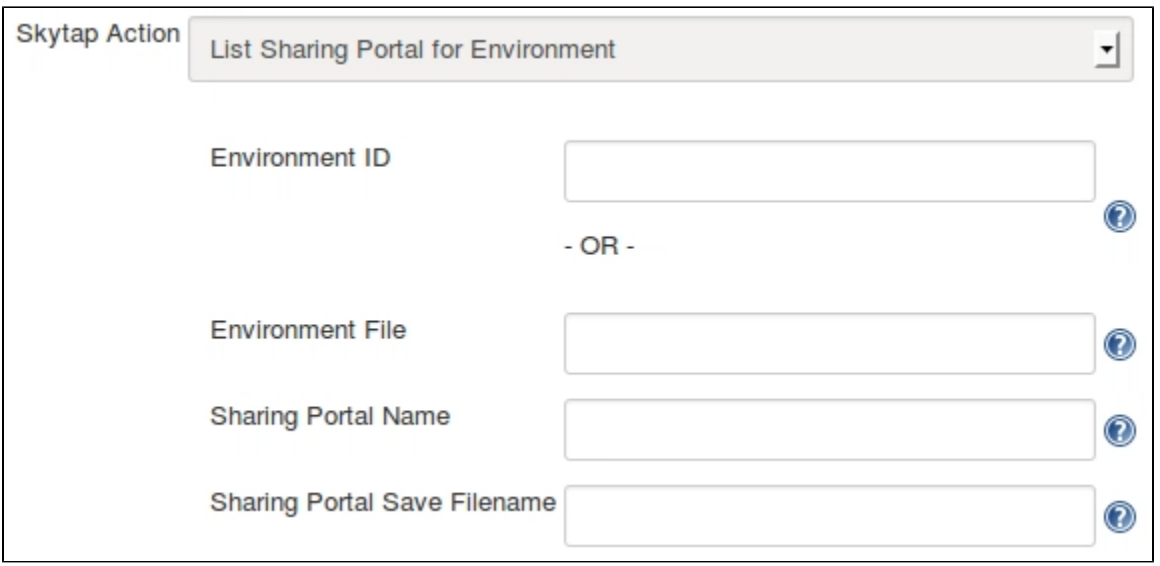

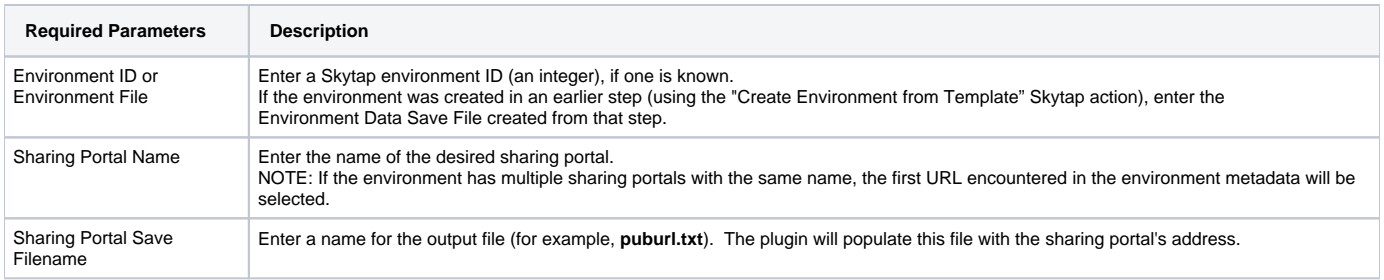

### <span id="page-10-0"></span>**List VM Published Service**

This action returns the "public-URL:port-number" for an existing published service in a Skytap environment.

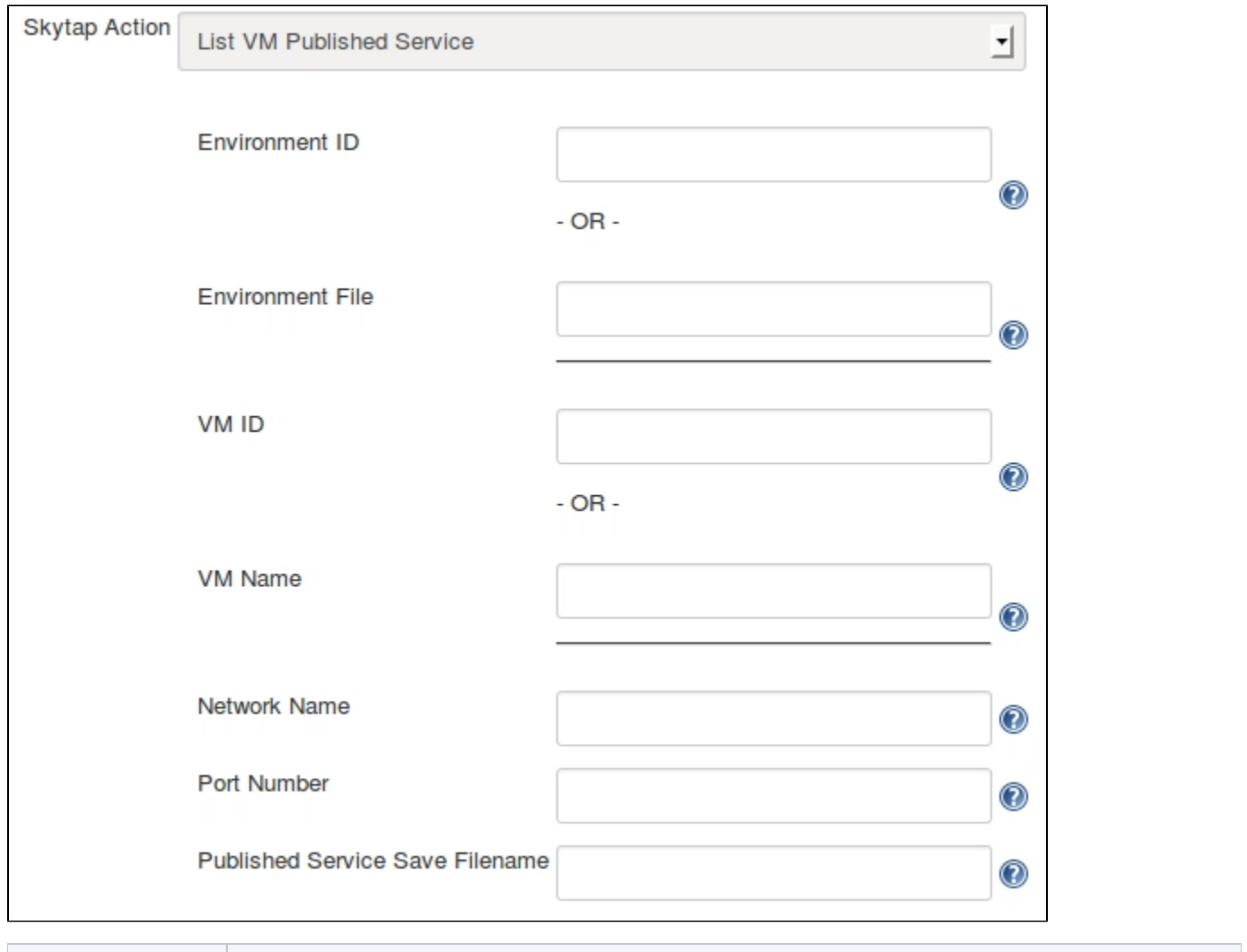

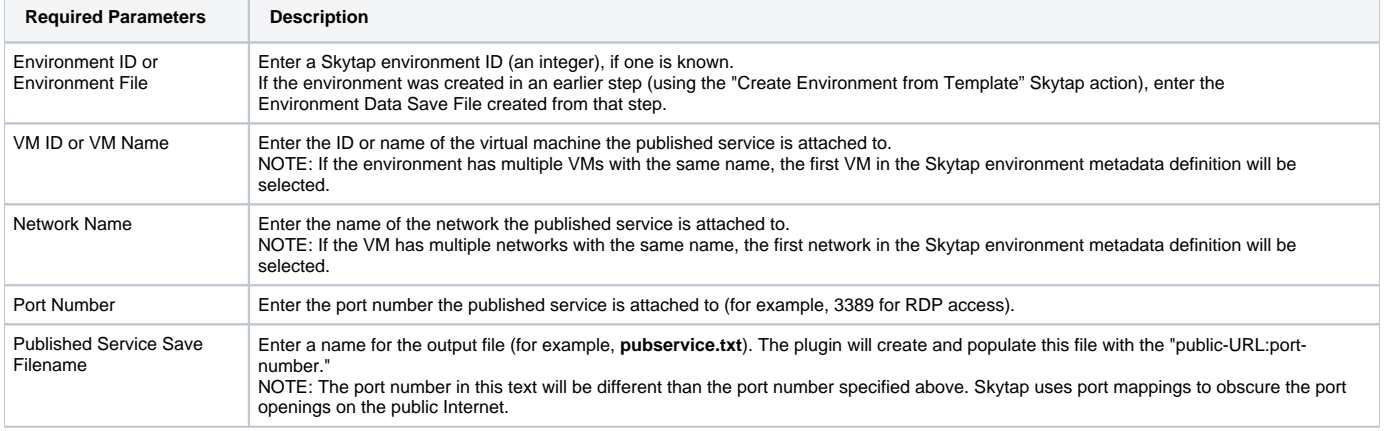

## <span id="page-11-0"></span>**Merge Template into Environment**

This action will copy VMs from a Skytap template into a Skytap environment.

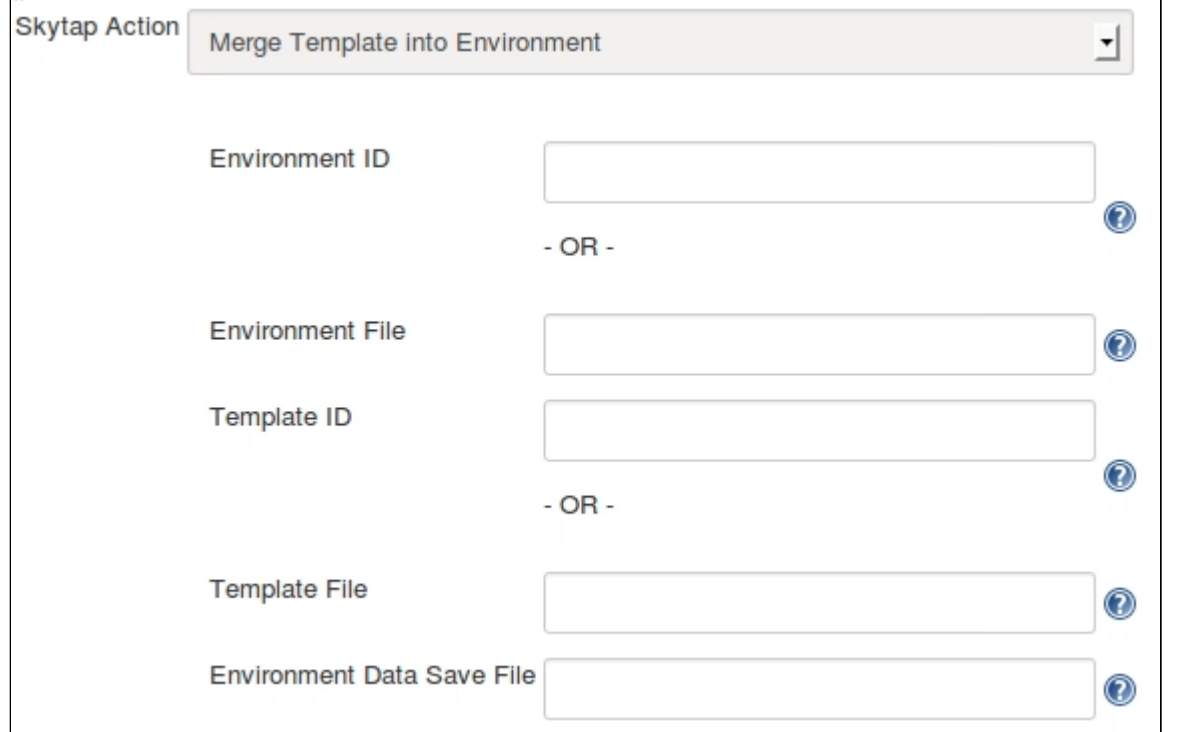

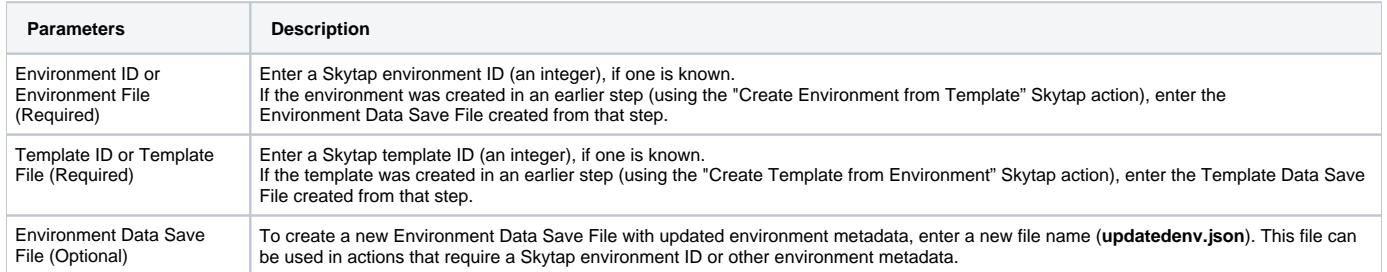